## **Creating Scoutlier Classrooms**

Scoutlier has created Scoutlier classrooms to help your organize your students and provides your students with easy access to all their assignments. It is easy to create a Scoutlier classroom.

|                                                | scoutlier                                                                             | (2) Help D Feedback (3) Tutorial P                                                                     |                                                                                                    |                                                                                                    |  |  |
|------------------------------------------------|---------------------------------------------------------------------------------------|----------------------------------------------------------------------------------------------------|----------------------------------------------------------------------------------------------------|----------------------------------------------------------------------------------------------------|--|--|
| Select My Classrooms on the left               | © Create Assignment                                                                   | Classrooms                                                                                             | 🗩 Archived 🔷 Syn                                                                                    | nc Geogle Classroom                                                                                    |  |  |
| panel of the dashboard.                        | My Dashboard                                                                          | Scoutlier Class                                                                                        | Scoutiler Classroom<br>Scoutiler Classroom                                                          | Google Classroom                                                                                       |  |  |
| Select Add Scoutlier Classrooms one the right. | Wy Classrooms     Community Library     Content     Depert Content     Expert Content | (2) If theodor (点 45 Schern ) 残 45 Automote<br>Dour on - August 26, 2023 Coll Pert - After Fring Chec. | ्रिय Theoher   & d'Sudent   & Statements<br>Der on - Augent 21, 2022 Cali Hei - Alter Frielig Chec. | Fill Theather ( 쇼 19 June 1 월 13 Antegravents<br>Due on - August 28, 2223 Cell Ret - After Fring Chec. |  |  |
|                                                |                                                                                       |                                                                                                    |                                                                                                    |                                                                                                    |  |  |

A new window will open.

Start by downloading the student information template.

| Classroom Name*                                                                                   |                                                                                                    |
|---------------------------------------------------------------------------------------------------|----------------------------------------------------------------------------------------------------|
| E.g. First Period Classroom<br>Name is required.<br>Upload Students List*<br>Click Here to Upload | *Information To Be Filled In The Template<br>First Name – Enter This To Match Your Grade Book<br>(Only If Consistent With Your Privacy Policies.)<br>Last Name – Enter This To Match Your Grade Book<br>(Only If Consistent With Your Privacy Policies.)<br>Unique Student ID – This Provides Your Student A<br>Unique Identifier To Login That They Are Familiar<br>With.<br>Student Location – This Provides Your Student<br>Location. State With Two Letters (E.G. MA) If Not<br>Select OT (Other). |
|                                                                                                   |                                                                                                    |

scoutler

You will need your students name and unique ID, please use your school or district student provided ID number.

|   | Paste V Fe |           | Calibri<br>B I <u>U</u> ∽ |                              |   | 8⁄7 ↓<br>€Ξ <u>→</u> Ξ |
|---|------------|-----------|---------------------------|------------------------------|---|------------------------|
| _ | Clipbo     | ard       | ۲ <u>م</u>                | Font 🕠                       |   | Alignm                 |
| H | 17         | ~) : [× \ | / fx                      |                              |   |                        |
|   | A          | В         | С                         | D                            | Е | F                      |
| 1 | First Name | Last Name | Unique Student ID         | Student location (2 letters) |   |                        |
| 2 | A          | Student   | 123                       | NC                           |   |                        |
| 3 | В          | Student   | 234                       | NC                           |   |                        |
| 4 | С          | Student   | 345                       | NC                           |   |                        |
| 5 | D          | Student   | 456                       | NC                           |   |                        |
| 6 | E          | Student   | 567                       | NC                           |   |                        |
|   | F          | Student   | 678                       | NC                           |   |                        |
| 7 | r.         | student   | 070                       | III C                        |   |                        |

Once your data is entered on the CSV file, return to the new classroom window.

Add a class name, upload the file, and click Create.

| New Classroom                                                 | ×                                                                                                    |  |  |  |  |  |
|---------------------------------------------------------------|----------------------------------------------------------------------------------------------------|--|--|--|--|--|
| Classroom Name* Enter a class name                            |                                                                                                    |  |  |  |  |  |
| E.g. First Period Classroom                                   | *Information To Be Filled In The Template                                                                                |  |  |  |  |  |
| Name is required. Upload Students List* Upload Students List* | First Name - Enter This To Match Your Grade Book<br>(Only If Consistent With Your Privacy Policies.)                     |  |  |  |  |  |
| Click Here to Upload                                          | Last Name - Enter This To Match Your Grade Book<br>(Only If Consistent With Your Privacy Policies.)                      |  |  |  |  |  |
| نع Download Student Information Template                      | Unique Student ID - This Provides Your Student A<br>Unique Identifier To Login That They Are Familiar<br>With.           |  |  |  |  |  |
| Select Classroom Color (Optional)                             | Student Location - This Provides Your Student<br>Location. State With Two Letters (E.G. MA) If Not<br>Select OT (Other). |  |  |  |  |  |
|                                                               | ⊗ Cancel ⊕ Create                                                                                                    |  |  |  |  |  |

🖹 scoutlier

To find your class, select My Classrooms on the left panel of the dashboard. Click on your classroom.

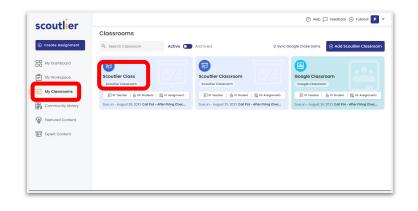

Here you can find the class code, add students, and edit student accounts.

To learn more visit <u>Scoutlier Support</u>.

| Create Assignment |    |               |           |              | Code: Q4PWI        | Class Coo            | le        |             | &+ ,            | / 🗈   |
|-------------------|----|---------------|-----------|--------------|--------------------|----------------------|-----------|-------------|-----------------|-------|
| My Dashboard      | A  | l Students (6 | ) Assignn | nents        |                    |                      |           | Add         | Student         | s     |
| My Workspace      | 0, | Search anyth  | ning here |              |                    |                      |           | Bulk Up     | oload 🕞 Add S   | udent |
| My Classrooms     |    | FIRST NAME    | LAST NAME | STUDENT ID Ø | STATE ABBREVIATION | ASSIGNMENTS ASSIGNED | SUBMITTED | IN PROGRESS | NOT YET STARTED |       |
| Community Library | 0  | A             | Student   | 123          | NC                 | 1                    | 1         | 0           | 0               | 0     |
| Featured Content  |    | 8             | Student   | 234          | NC                 | 1                    | 1.        | 0           | 0               | 0     |
|                   |    | с             | Student   | 345          | NC                 | 1                    | 0         | 0           | 1               | 0     |
| Expert Content    |    | D             | Student   | 456          | NC                 | 1                    | <u> </u>  | 0           | -               | 0     |
|                   | 0  | E             | Student   | 567          | NC                 | 1                    | Edit      | Stude       | nt 🔶            | 0     |
|                   |    | F             | Student   | 678          | NC                 | 1                    |           | 1           | 0               | 0     |
|                   |    |               |           |              |                    |                      |           |             |                 |       |